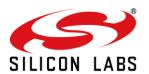

# AN1279: RS9116W Wi-Fi AT Command Regulatory Test Application Note

Version 1.2 10/21/2020

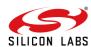

## **Table of Contents**

| 1  | About                                  |    |  |  |
|----|----------------------------------------|----|--|--|
| 2  | Introduction                           |    |  |  |
| 3  | Prerequisites                          |    |  |  |
|    | 3.1 Hardware and Software Requirements | 5  |  |  |
|    | 3.3 Terminology                        | 5  |  |  |
| 4  | Topic: WLAN PER                        | 6  |  |  |
|    | Topic: WLAN PER                        | 6  |  |  |
|    | 4.2 Block Diagram                      | 6  |  |  |
|    | 4.3 Flow Chart                         | 7  |  |  |
| 5  | Execution Steps                        | 8  |  |  |
|    | 5.1 Sample Flow for WLAN PER           | 14 |  |  |
|    | 5.2 Expected Result                    | 27 |  |  |
| 6  | Summary                                | 29 |  |  |
| 7  | References and Related Documentation   |    |  |  |
| 8  | Troubleshooting                        | 31 |  |  |
| 9  | Appendix A: Running Tera Term Scripts  | 32 |  |  |
| 10 | Revision History                       | 35 |  |  |

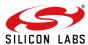

## 1 About

This document describes running the WLAN PER (Packet Error Rate) test.

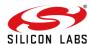

#### 2 Introduction

This document details the procedure/steps/requirements of the WLAN PER mode of WiSeConnect<sup>™</sup>, and the commands supported for it by using a UART interface. This document also describes the description of each command. The device under test uses the UART interface for communicating with the Master (External Application such as Docklight) for configuring the Wireless System and for logging the Wireless performance.PER MODE is used to perform regulatory certifications(FCC,ETSI,CE etc).

**Note:** This example is applicable to WiSeConnect<sup>TM</sup>. The feature(s) used in this example may or may not be available on your part. Refer to the product datasheet to verify the features available.

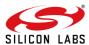

## 3 Prerequisites

- 3.1 Hardware and Software Requirements
- 1. Required Windows PC.
- 2. WSC EVK
- 3. Install Tera-term application using the URL: <a href="https://ttssh2.osdn.jp/index.html.en">https://ttssh2.osdn.jp/index.html.en</a>
- 3.2 Hardware Setup
- 1. Connect the USB cable to the UART port of the EVK and connect the other end to the PC.
- 2. Now the PC will detect the module as a UART device.
- 3.3 Terminology
- 1. EVK Evaluation Kit.
- 2. UART Universal Asynchronous Receive Transmit

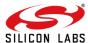

## 4 Topic: WLAN PER

### 4.1 Description

This mode is used to calculate the packet error rate and mostly used during RF certifications test like FCC/IC/CE/TELEC.

#### 4.2 Block Diagram

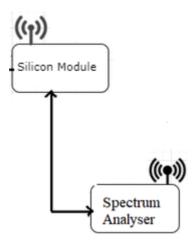

Figure : Tx Setup Diagram

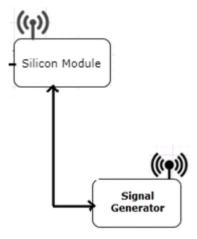

Figure 1: Rx Setup Diagram

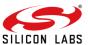

### 4.3 Flow Chart

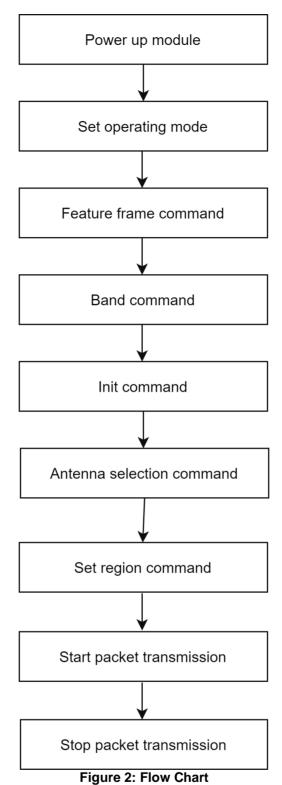

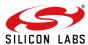

## 5 Execution Steps

#### Wi-Fi PER MODES:

- 1. Burst Mode.
- 2. Continuous Mode
- 3. Continuous Wave Mode.

#### **Commands Description:-**

#### **OPERMODE:**

This command sets the operating mode of the module.

#### at+rsi\_opermode=8\r\n\

#### Band:

This command sets the operating band of the module.

#### at+rsi\_band=< bandVal >\r\n

| Mode | Functionality            |
|------|--------------------------|
| 0    | 2.4GHZ                   |
| 1    | 5GHZ                     |
| 2    | Dual band(2.4GHZ & 5GHZ) |

#### at+rsi\_band=0\r\n

#### Feature frame:

This command sets the correct RF type and path .

#### at+rsi\_feat\_frame=<pll\_mode>, <rf\_type> ,<wireless\_mode> ,<enable\_ppp>, <afe\_type>,<features\_enable>\r\n

| Flag                    | functionality                                                                                                    |
|-------------------------|----------------------------------------------------------------------------------------------------|
| PLL_MODE:               | <ul> <li>0- PLLMODE0 - Used for generating the clocks for 20Mhz Bandwidth operations.</li> <li>1- PLLMODE1 -Used for generating the clocks for 40Mhz Bandwidth operations.</li> <li>2- PLLMODE2-Reserved</li> </ul> |
| RF_TYPE[ONLY FOR 2GHz]: | <ul> <li>0- To enable External_RF_8111,</li> <li>1- To enable Internal_RF_9116,</li> <li>2- AVIACOM_RF</li> </ul>                                                                                                   |
| WIRELESS_MODE:          | <ul> <li>12- To enable LP chain for PER mode</li> <li>0- LP chain disable</li> </ul>                                                                                                    |
| ENABLE_PPP:             | <ul> <li>0- Disable_per_packet_TX_programming,</li> <li>1- Enable_per_packet_TX_programming_mode_1,</li> <li>2- Enable_per_packet_TX_programming_mode_2</li> </ul>                                                  |
| AFE:                    | <ul><li>0-AFE BYPASS,</li><li>1- Internal AFE</li></ul>                                                                                                    |
| FEATURE_ENABLES:        | BIT[0] - To enable Preamble duty cycling.                                                                                                    |

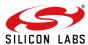

- BIT[4] To enable LP chain for stand-by associate mode.
- BIT[5] To enable hardware beacon drop during power save.

Note: Remaining bits are not user configurable.

at+rsi\_feat\_frame=0,1,0,0,1,0\r\n\

#### init:

This command initializes the module.

at+rsi init\r\n\

#### Antenna:

This command is used to configure the antenna

at+rsi\_antenna=<AntennaVal><Gain\_2G>,<Gain\_5G>,<antenna\_path>,<antenna\_type>\r\n

#### **Command Parameters:**

#### AntennaVal:

0- RF\_OUT\_2/Internal Antenna is selected

1-RF\_OUT\_1/uFL connector is selected.

Note: rsi\_antenna command must be given after rsi\_init command .

Note: Currently Gain\_2g,Gain\_5g,antenna\_path and antenna\_type values are ignored.

at+rsi\_antenna=0\r\n

#### **Set Region:**

This command used to configure the device to operate according to the regulations of its operating country. This command should be immediately followed by init command.

at+rsi\_setregion=<setregion\_code\_from\_user\_cmd>,<region\_code>/r/n

#### **Command Parameters:**

#### setregion code from user cmd:

Enable/Disable set region code from user

- 1 Enable Use the region information from user command
- 0 Disable Use the region information from beacon(country le)

#### Note:

- 1. In Wi-Fi Direct mode, setting the region information from beacon is not supported.
- 2. For world mode domain, setting the region information from beacon is not supported.

#### Region\_code:

0/1-US domain(Default)

- 2-Europe domain
- 3-Japan Domain
- 4-World mode domain

#### Note:

- 1. In dual band mode, If country element extracted from beacon in 2.4Ghz band and 5Ghz band are not matching, error is thrown and region is set to US
- 2. Refer to the tables below for the region supported and domain rules followed by Silicon module

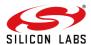

#### Relevance:

This command is relevant when the module is configured in Operating Mode 0,1,2,8 modes.

The tabulated rules are followed for the regions supported by the Silicon module.

| Rule No | band   | First channel | Number of channels | Last channel | Maximum power dBm | Scan type |
|---------|--------|---------------|--------------------|--------------|-------------------|-----------|
| 1       | 2.4GHz | 1             | 11                 | 11           | 27                | Active    |
| 2       | 5GHz   | 36            | 4                  | 48           | 16                | Active    |
| 3       | 5GHz   | 52            | 4                  | 64           | 23                | Passive   |
| 4       | 5GHz   | 100           | 5                  | 116          | 23                | Passive   |
| 5       | 5GHz   | 132           | 3                  | 144          | 23                | Passive   |
| 6       | 5GHz   | 149           | 5                  | 165          | 29                | Active    |

Table 1: Regulations followed for US domain

| Rule No | band   | First channel | Number of channels | Last channel | Maximum power dBm | Scan type |
|---------|--------|---------------|--------------------|--------------|-------------------|-----------|
| 1       | 2.4GHz | 1             | 13                 | 13           | 20                | Active    |
| 2       | 5GHz   | 36            | 4                  | 48           | 23                | Active    |
| 3       | 5GHz   | 52            | 4                  | 64           | 23                | Passive   |
| 4       | 5GHz   | 100           | 11                 | 140          | 30                | Passive   |

Table 2: Regulations followed for Europe domain

| Rule No | band   | First channel | Number of channels | Last channel | Maximum power dBm | Scan type |
|---------|--------|---------------|--------------------|--------------|-------------------|-----------|
| 1       | 2.4GHz | 1             | 14                 | 14           | 20                | Active    |
| 2       | 5GHz   | 36            | 4                  | 48           | 20                | Active    |
| 3       | 5GHz   | 52            | 4                  | 64           | 20                | Passive   |
| 4       | 5GHz   | 100           | 11                 | 140          | 30                | Passive   |

Table 3: Regulations followed for Japan domain

#### Note:

Though the transmit power levels w.r.t to region are greater than 20dBm, Silicon module is supporting maximum of 18dBm.

#### **Example:**

Setting Japan region.

- at+rsi\_setregion=1,3\r\n (This command is mode setting in Japan Region)
- Setting world mode region domain.
- at+rsi\_setregion=1,4\r\n

#### PER(Transmit):

This command configures the PER (Packet Error Rate) Mode in RS9116-WiSeConnect.

at+rsi\_per=<per\_mode\_enable>,<power>,<rate>,<length>,<mode>,<channel>,<rate\_flags>,<aggr\_enable>,<no \_of\_pkts>,<delay>\r\n

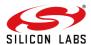

## Command parameters:

per\_mode\_enable: To enable or disable the PER Mode

0 – Disable 1 – enable

power: To set Tx power in dbm
rate: To set transmit data rate

| Data Rate(Mbps) | Value of rate |
|-----------------|---------------|
| 1               | 0             |
| 2               | 2             |
| 5.5             | 4             |
| 11              | 6             |
| 6               | 139           |
| 9               | 143           |
| 12              | 138           |
| 18              | 142           |
| 24              | 137           |
| 36              | 141           |
| 48              | 136           |
| 54              | 140           |
| MCS0            | 256           |
| MCS1            | 257           |
| MCS2            | 258           |
| MCS3            | 259           |
| MCS4            | 260           |
| MCS5            | 261           |
| MCS6            | 261           |
| MCS7            | 263           |
| lamenth.        |               |

#### length:

To configure length of the tx packet. Valid values are in the range of 24 to 1500 bytes in the burst mode and range of 24 to 260 bytes in the continuous mode

mode: transmit mode

| Mode | Functionality                                                                        |
|------|--------------------------------------------------------------------------------------|
| 0    | Burst Mode                                                                           |
| 1    | Continuous Mode                                                                      |
| 2    | Continuous wave Mode (non modulation) in DC mode                                     |
| 3    | Continuous wave Mode (non modulation) in single tone mode (center frequency -2.5MHz) |
| 4    | Continuous wave Mode (non modulation) in single tone mode (center frequency +5MHz)   |

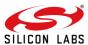

#### Note:

Before starting Continuous Wave mode, it is required to start Continuous mode with power and channel values which is intended to be used in Continuous Wave mode i.e.

- 1. Start Continuous mode with intended power value and channel values Pass any valid values for rate and length
- 2. Stop Continuous mode
- 3. Start Continuous Wave mode.

Continuous Wave mode supports only 1Mbps data rate.

channel: For setting the channel number in 2.4 GHz/5 GHz.

The following tables map the channel number to the actual radio frequency in the 2.4 GHz spectrum.

| Channel Numbers (2.4GHz) | Center frequencies for 20MHz channel width (MHz) |
|--------------------------|--------------------------------------------------|
| 1                        | 2412                                             |
| 2                        | 2417                                             |
| 3                        | 2422                                             |
| 4                        | 2427                                             |
| 5                        | 2432                                             |
| 6                        | 2437                                             |
| 7                        | 2442                                             |
| 8                        | 2447                                             |
| 9                        | 2452                                             |
| 10                       | 2457                                             |
| 11                       | 2462                                             |
| 12                       | 2467                                             |
| 13                       | 2472                                             |
| 14                       | 2484                                             |

#### Note:

To support PER mode in 12,13,14 channels, set region command has to be given by the host before PER command.

Channel numbers in 5 GHz range from 36 to 165. The following table map the channel number to the actual radio frequency in the 5 GHz spectrum for 20MHz channel bandwidth.

| Channel Numbers (5 GHz) | Center frequencies for 20MHz channel width (MHz) |
|-------------------------|--------------------------------------------------|
| 36                      | 5180                                             |
| 40                      | 5200                                             |
| 44                      | 5220                                             |

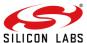

| 48  | 5240 |
|-----|------|
| 52  | 5260 |
| 56  | 5280 |
| 60  | 5300 |
| 64  | 5320 |
| 100 | 5500 |
| 104 | 5520 |
| 108 | 5540 |
| 112 | 5560 |
| 116 | 5580 |
| 120 | 5600 |
| 124 | 5620 |
| 128 | 5640 |
| 132 | 5660 |
| 136 | 5680 |
| 140 | 5700 |
| 144 | 5720 |
| 149 | 5745 |
| 153 | 5765 |
| 157 | 5785 |
| 161 | 5805 |
| 165 | 5825 |

The following tables map the channel number to the actual radio frequency in the 4.9 GHz spectrum for 802.11J.

| Channel Numbers (4.9 GHz) | Center frequencies for 20MHz channel width (MHz) |
|---------------------------|--------------------------------------------------|
| 184                       | 4920                                             |
| 188                       | 4940                                             |
| 192                       | 4960                                             |
| 196                       | 4980                                             |
| 8                         | 5040                                             |
| 12                        | 5060                                             |
| 16                        | 5080                                             |

#### Note:

802.11J features are valid only when Japan region is set. For other regions even if 802.11J is enabled it has no effect.

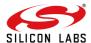

#### rate\_flags:

Rate flags contain short GI, Greenfield and channel width values. Various fields in rate flags are divided as specified below:

| Fields | Short GI | Greenfield | Channel Width | Reserved |
|--------|----------|------------|---------------|----------|
| Bits:  | 0        | 1          | 2- 4          | 5 - 15   |

To enable short GI - set rate flags value as '1'

To enable Greenfield - set rate flags value as '2'

Note: Short GI is not supported in this release.

Channel width should be set to zero to set 20MHz channel width.

Reserved1: reserved bytes. This field can be ignored. Set '0'

#### aggr\_enable:

This flag is for enabling or disabling aggregation support.

#### Note:

Aggregation feature is supported only in burst mode. This field will be ignored in case of continuous mode.

Reserved2: reserved bytes. This field can be ignored. Set '0'

#### no\_of\_pkts:

This field is used to set the number of packets to be sent in burst mode. If the value given is 'n' then 'n' number of packets will be sent on air, after that transmission will be stopped. If this field is given as zero(0) then packets will be sent continuously until user stops the transmission. This field will be ignored in case of continuous mode

#### delay:

This field is used to set the delay between the packets in burst mode. Delay should be given in micro seconds. i.e. if the value is given as 'n' then a delay of 'n' micro seconds will be added for every transmitted packet in the burst mode. If this field is set to zero (0) then packets will be sent continuously without any delay. This field will be ignored in case of continuous mode.

#### Note:

Only per\_mode\_enable, power, rate, length, mode, channel, rate\_flags fields are valid. Remaining fields are not supported.

#### 5.1 Sample Flow for WLAN PER

#### A)Burst Mode

at+rsi\_opermode=8\r\n

This command sets the operating mode of the module.

at+rsi band=0\r\n

This command sets the operating band of the module.

at+rsi\_feat\_frame=0,1,0,0,1,0 $\r$ 

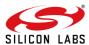

This command sets the correct RF type and path

at+rsi init\r\n

This command initializes the module.

at+rsi antenna=0\r\n

This is the command for antenna.

at+rsi setregion = 1,4\r\n

This command configures the region to worldwide

at+rsi\_per=1,127,139,1000,0,6,0,0,0,0\r\n

This command sends the packets in burst mode in channel number 6, with packet length 1000, with max power, with data rate 6Mbps.

at+rsi per=0\r\n

To stop transmission.

#### **B)Continuous Mode:**

at+rsi\_opermode=8\r\n

This command sets the operating mode of the module.

at+rsi band=0\r\n

This command sets the operating band of the module.

at+rsi\_feat\_frame=0,1,0,0,1,0 $\r$ 

This command sets the correct RF type and path

at+rsi\_init\r\n

This command initializes the module.

at+rsi antenna=0\r\n

This is the command for antenna.

at+rsi\_setregion = 1,4\r\n

This command configures the region to worldwide

at+rsi\_per=1,127,139,260,1,6,0,0,0,0\r\n

This command sends the packets in continuous mode in channel number 6, with packet length 260, with max power, with data rate 6Mbps.

at+rsi\_per=0\r\n

To stop transmission.

#### C)Continuous Wave Mode:

at+rsi\_opermode=8\r\n

This command sets the operating mode of the module.

at+rsi\_band=0\r\n

This command sets the operating band of the module.

at+rsi\_feat\_frame=0,1,0,0,1,0\r\n

This command sets the correct RF type and path

at+rsi init\r\n

This command initializes the module.

at+rsi antenna=0\r\n

This is the command for antenna.

at+rsi\_setregion = 1,4\r\n

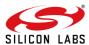

This command configures the region to worldwide.

Before running the Continuous Wave mode need to start the Continuous mode, then will stop the continuous mode and give the Continuous Wave mode.

at+rsi\_per=1,127,139,260,1,6,0,0,0,0\r\n

Stop the PER mode

at+rsi\_per=0\r\n

This command sends the packets in continuous Wave mode in channel number 6, with packet length 260, with max power, with data rate 1Mbps.

at+rsi\_per=1,127,0,260,2,6,0,0,0,0\r\n

#### D)PER Stats:

#### PER Statistics of the Module:

This command is used to get the Transmit (Tx) & Receive (Rx) packets statistics. When this command is given by the host by enabling this feature with valid channel number, the module gives the statistics to host for every second until this feature is disabled. This command can be given after init command.

at+rsi\_per\_stats=< per\_stats\_enable >,< per\_stats\_channel >\r\n

#### **Command Parameters:**

| parameter        | values                                                                                                    |  |  |  |  |
|------------------|----------------------------------------------------------------------------------------------------|--|--|--|--|
| per_stats_enable | er_stats_enable Enable /disable per status feature                                                                             |  |  |  |  |
|                  | • 0 – Enable                                                                                                    |  |  |  |  |
|                  | • 1 – Disable                                                                                                    |  |  |  |  |
|                  | valid channel number in which user wants to get the stats. Channel number is not required if the first parameter is 1(Disable) |  |  |  |  |

To enable the PER stats.

at+rsi\_per\_stats=0,1\r\n\

To disable the PER stats.

at+rsi\_per\_stats=1\r\n

#### To stop transmit:

at+rsi\_per=0\r\n

#### **WLAN PER Modes Execution procedure:**

Please refer to **Appendix A: Running Tera Term Scripts** section for usage of Tera-term to run the scripts in the <u>UG453: RS9116W EVK User's Guide</u> from <a href="https://docs.silabs.com/rs9116">https://docs.silabs.com/rs9116</a>

#### 1) Burst Mode:

This command sends the packets in Burst mode in channel number 6, with packet length 1000, with Max power, with data rate 6Mbps.

at+rsi\_per=1,127,139.1000,0,6,0,0,0,0\r\n.
 Once you run the script it will ask the inputs like below.

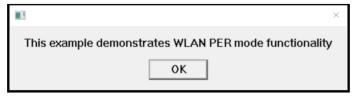

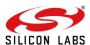

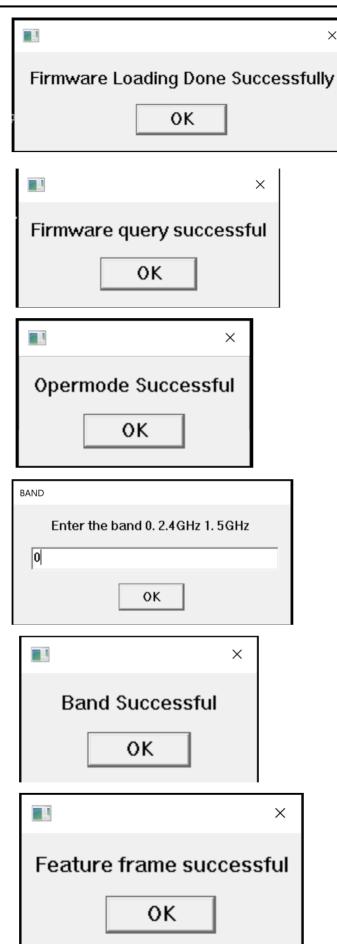

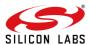

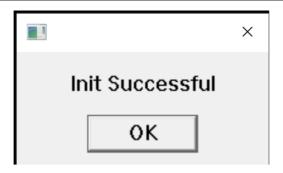

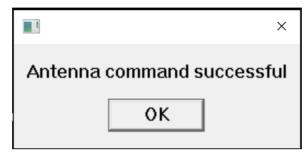

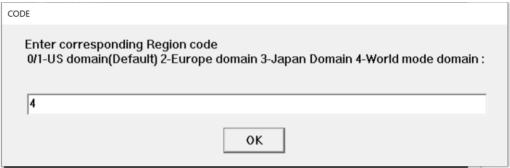

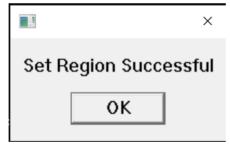

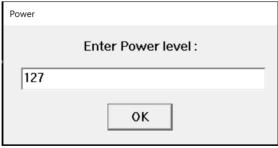

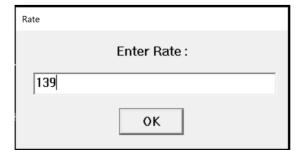

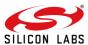

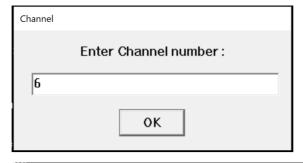

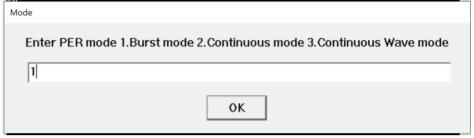

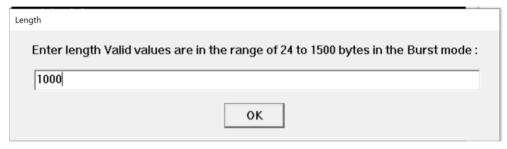

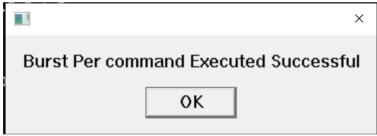

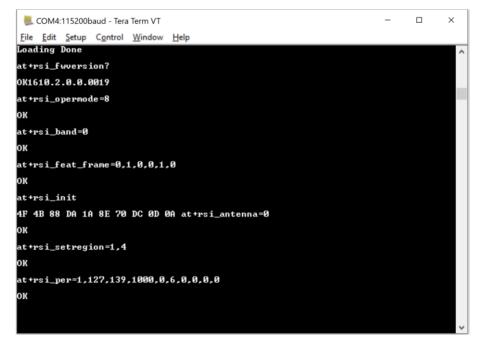

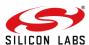

#### 2) Continuous Mode:

This command sends the packets in continuous mode in channel number 6, with packet length 260, with Max power, with data rate 6Mbps.

at+rsi\_per=1,127,139,260,1,6,0,0,0,0\r\n

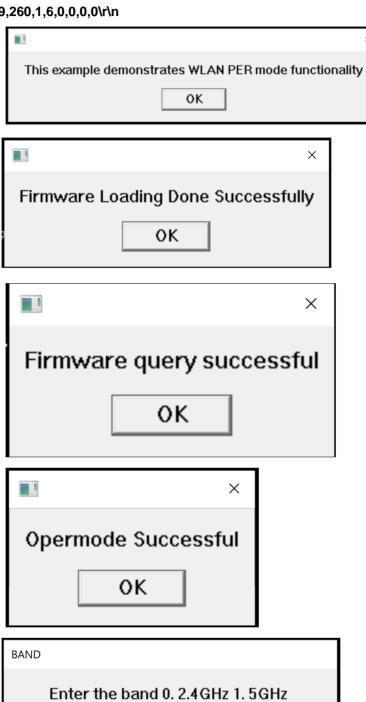

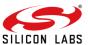

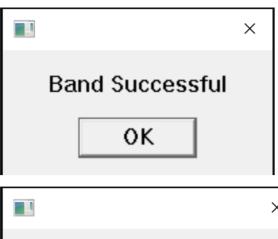

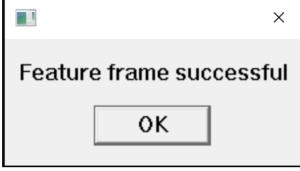

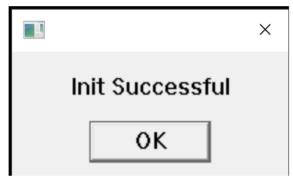

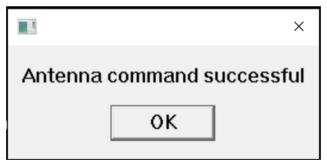

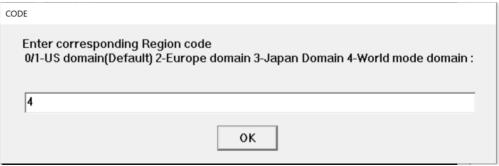

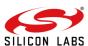

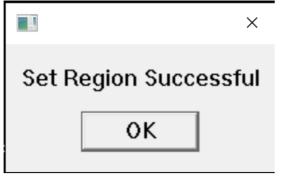

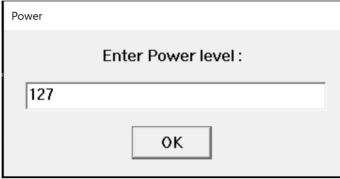

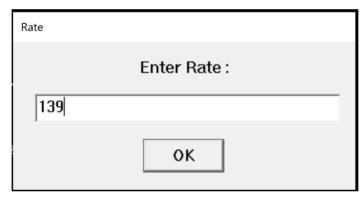

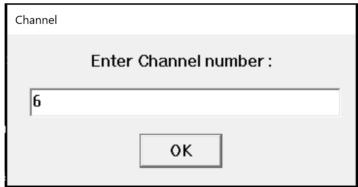

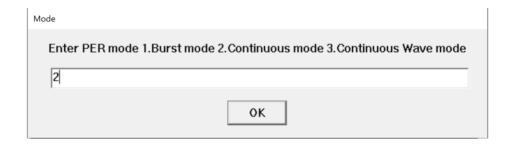

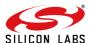

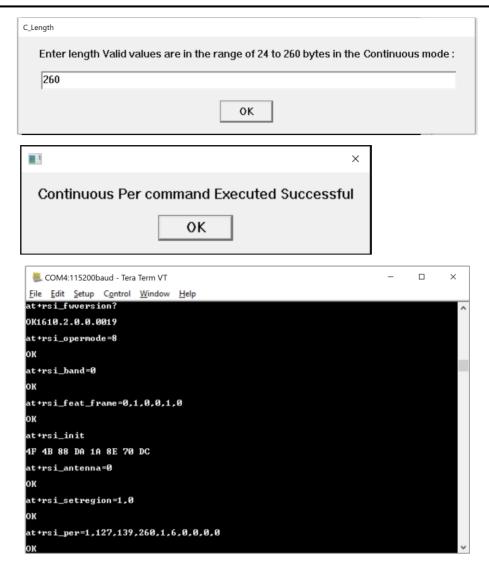

#### 3) Continuous Mode:

This command sends the packets in continuous Wave mode in channel number 6, with packet length 260, with Max power, with data rate 1Mbps.

at+rsi\_per=1,127,0,260,1,6,0,0,0,0\r\n

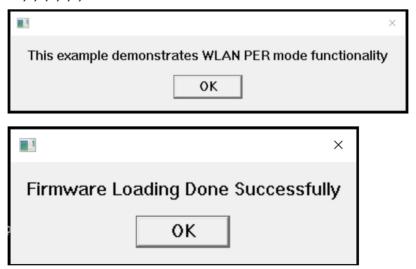

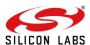

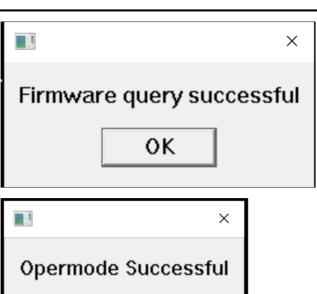

0K

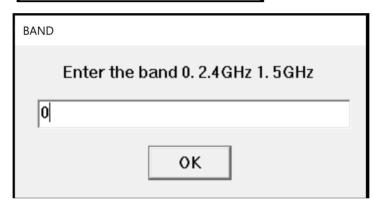

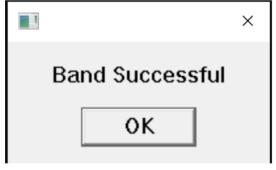

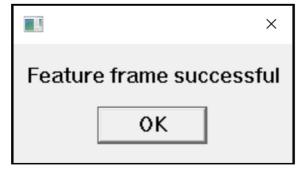

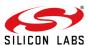

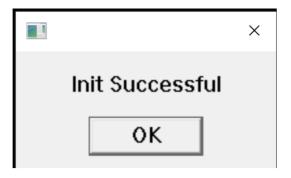

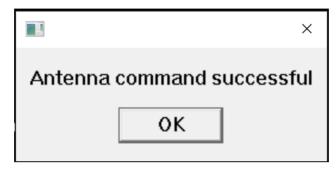

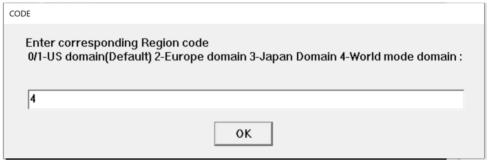

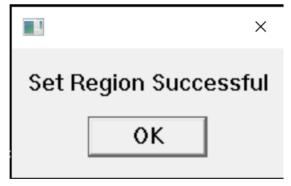

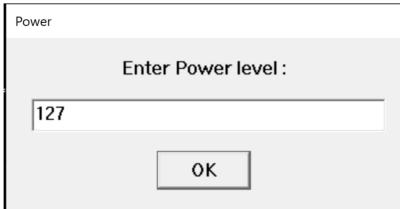

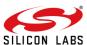

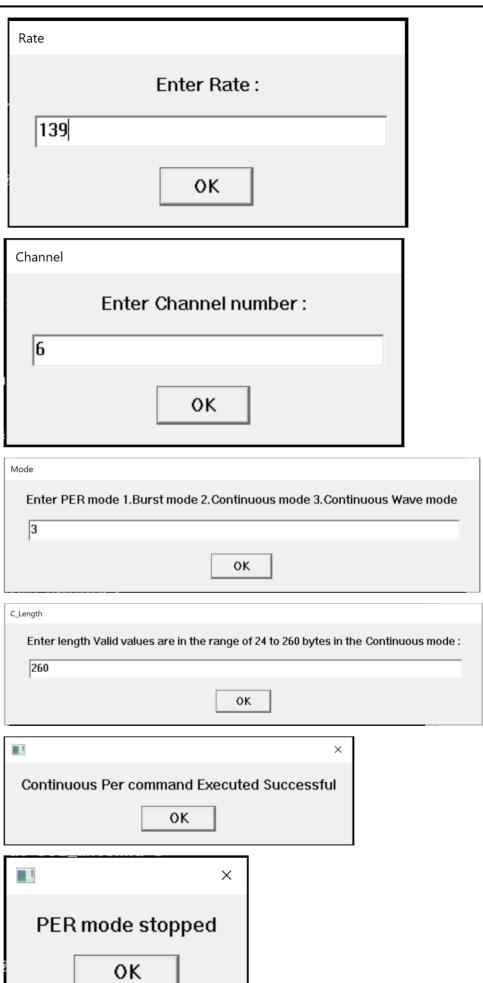

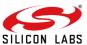

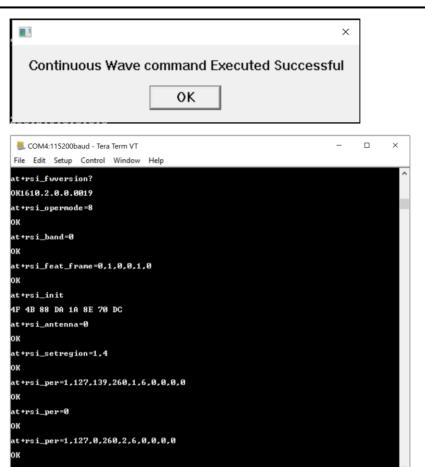

### 5.2 Expected Result

- The output power may vary based on cable lose in conducted test.
- Conducted test: In this test u.FL port will be directly connected to Spectrum Analyser.
- Radiated test: In this test the signal receiver will receive the traffic from the module wirelessly.
- The below result is for PER Mode with CHANNEL 6 with 6Mbps and max 127dBm POWER in Burst mode

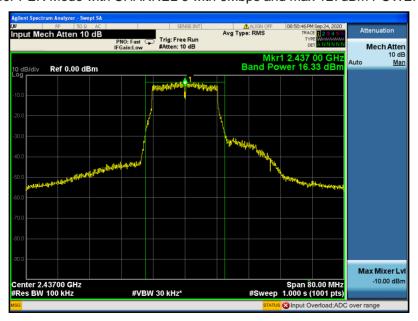

The below result is for PER Mode with CHANNEL 6 with 6Mbps and max 127dBm POWER in Continuous mode

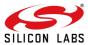

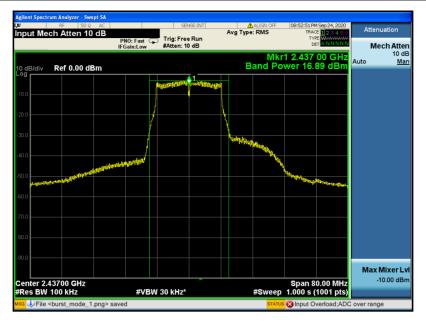

 The below result is for PER Mode with CHANNEL 6 with 1Mbps and max 127dBm POWER in Continuous Wave mode

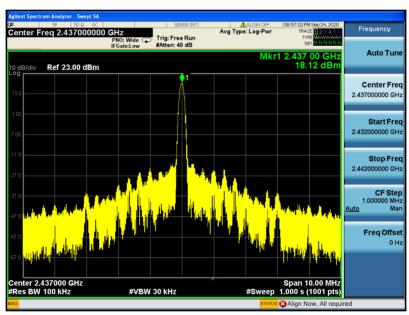

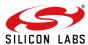

## 6 Summary

To verify the PER Mode in WLAN, user can use the above mentioned command sequences.

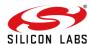

## 7 References and Related Documentation

Refer to RS9116W Wi-Fi AT Command Programming Reference Manual from https://docs.silabs.com/rs9116

Refer to AN1282: RS9116W Guide for SAPI Application Examples from https://docs.silabs.com/rs9116

Refer to RS9116.NB0.WC.GENR.OSI.x.x.xx\host\sapis\examples\wlan\transmit\_test for WLAN PER SAPI's example.

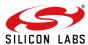

## 8 Troubleshooting

- 1. If the UART port is not detected by the PC, please reset the module and try again.
- 2. After every iteration of measuring with the spectrum analyzer, make sure the module has been properly reset. Either use the button provided on the module or re-connect the module to the PC.
- 3. It is necessary to stop the PER transmit before switching to other PER Mode.

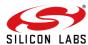

## 9 Appendix A: Running Tera Term Scripts

Here is the script code for WLAN PER Transmit & Receive.

```
TRUE = 1
FALSE = 0
message = 'This example demonstrates WLAN PER mode functionality'
messagebox message '
send 'l'
wait 'U'
sendln 'U'
mpause 200
sendln '1'
wait 'Loading Done'
message = 'Firmware Loading Done Successfully'
messagebox message '
sendln 'at+rsi_fwversion?'
wait 'OK' 'ERROR'
if result == 2 then
     goto error
     messagebox 'Firmware query successful' ''
endif
sendln 'at+rsi opermode=8'
wait 'OK' 'ERROR'
if result == 2 then
      goto error
else
       messagebox 'Opermode Successful' ''
endif
inputbox 'Enter the band 0. 2.4GHz 1. 5GHz ' 'BAND'
BAND = inputstr
sendln 'at+rsi band='BAND
wait 'OK' 'ERROR'
if result == 2 then
       goto error
else
       messagebox 'Band Successful' ''
endif
sendln 'at+rsi feat frame=0,1,0,0,1,0'
wait 'OK' 'ERROR'
if result == 2 then
else
        messagebox 'Feature frame successful' ''
endif
sendln 'at+rsi init'
setdebug 2 ; output is in binary, so best to display in hex format wait '4F 4B' '45 52' ; 'OK' or 'ER'
setdebug 0
if result == 2 then
        goto error
else
        messagebox 'Init Successful' ''
endif
mpause 1000
sendln 'at+rsi_antenna=0'
wait 'OK' 'ERROR'
if result == 2 then
        goto error
else
```

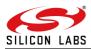

```
messagebox 'Antenna command successful' ''
endif
inputbox 'Enter corresponding Region code '#10#13' 0/1-US domain(Default) 2-Europe domain 3-Japan
Domain 4-World mode domain : ' 'CODE'
CODE = inputstr
sendln 'at+rsi_setregion=1,'CODE
wait 'OK' 'ERROR'
if result == 2 then
        goto error
else
        messagebox 'Set Region Successful' ''
endif
inputbox 'Enter Power level :' 'Power'
Power = inputstr
inputbox 'Enter Rate :' 'Rate'
Rate = inputstr
inputbox 'Enter Channel number :' 'Channel'
Channel = inputstr
inputbox 'Enter PER mode 1.Burst mode 2.Continuous mode 3.Continuous Wave mode' 'Mode'
Mode = inputstr
strcompare Mode '1'
if result=0 then
           inputbox 'Enter length Valid values are in the range of 24 to 1500 bytes in the Burst mode
:' 'Length'
           Length = inputstr
          sendln 'at+rsi_per=1,'Power','Rate','Length',0,'Channel',0,0,0,0'
          wait 'OK' 'ERROR'
         if result == 2 then
               goto error
         else
               messagebox 'Burst Per command Executed Successful' ''
        endif
endif
strcompare Mode '2'
if result=0 then
         inputbox 'Enter length Valid values are in the range of 24 to 260 bytes in the Continuous mode
:' 'C Length'
         C Length = inputstr
        sendln 'at+rsi_per=1,'Power','Rate','C_Length',1,'Channel',0,0,0,0'
        wait 'OK' 'ERROR
        if result == 2 then
             goto error
        else
             messagebox 'Continuous Per command Executed Successful' ''
        endif
endif
strcompare Mode '3'
if result=0 then
         inputbox 'Enter length Valid values are in the range of 24 to 260 bytes in the continuous mode
  'CW Length'
        CW_Length = inputstr
        sendln 'at+rsi_per=1,'Power','Rate','CW_Length',1,'Channel',0,0,0,0'
        wait 'OK' 'ERROR'
        if result == 2 then
              goto error
        else
              messagebox 'Continuous Mode Per command Executed Successful' ''
             sendln 'at+rsi per=0'
             wait 'OK' 'ERROR'
             if result == 2 then
                   goto error
             else
                   messagebox 'PER mode stopped' ''
```

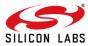

```
mpause 5
                   inputbox 'Enter Data rate for Continuous Wave mode it supports only 1Mbps:'
'CW_Rate'
                   CW_Rate = inputstr
                   sendln 'at+rsi_per=1,'Power','CW_Rate','CW_Length',2,'Channel',0,0,0,0'
                   wait 'OK' 'ERROR'
                   if result == 2 then
                          goto error
                   else
                          messagebox 'Continuous Wave command Executed Successful' ''
                   endif
             endif
     endif
goto endscript
:error
messagebox 'An error occurred, Please check your configuration and try again' 'ERROR'
:endscript
end
```

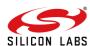

## **10 Revision History**

| Revision No. | Version No | Date      | Changes                                                            |
|--------------|------------|-----------|--------------------------------------------------------------------|
| 1            | 1.1        | May, 2020 | Initial version                                                    |
| 2            | 1.2        | Oct, 2020 | 1.Updated the command sequences based on latest Updates in PRM     |
|              |            |           | 2.Updated the screenshots with TTL images                          |
|              |            |           | 3. Added APPENDIX for TTL Script which is used for this app notes. |
|              |            |           | 4. Updated the links and document names                            |

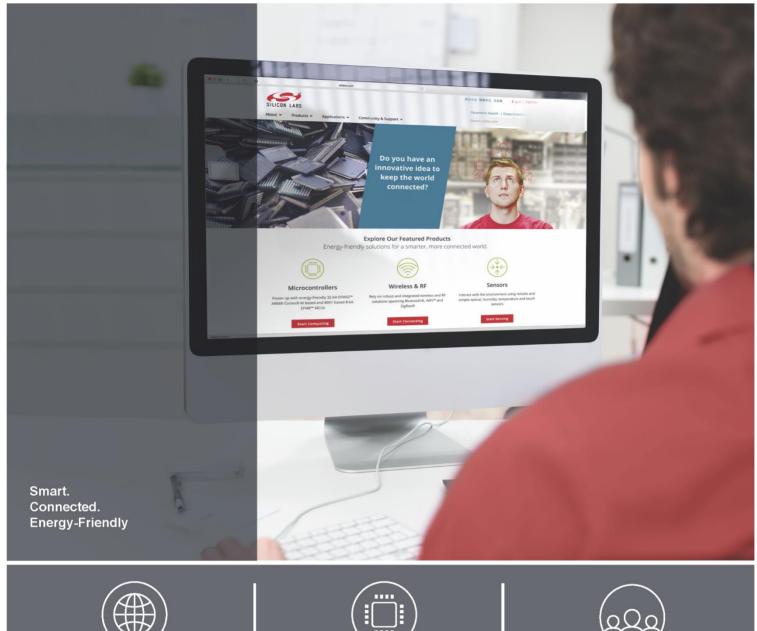

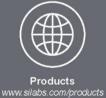

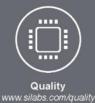

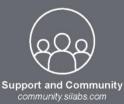

Silicon Laboratories intends to provide customers with the latest, accurate, and in-depth documentation of all peripherals and modules available for system and software implementers using or intending to use the Silicon Laboratories products. Characterization data, available modules and peripherals, memory sizes and memory addresses refer to each specific device, and "Typical" parameters provided can and do vary in different applications. Application examples described herein are for illustrative purposes only. Silicon Laboratories reserves the right to make changes without further notice and limitation to product information, specifications, and descriptions herein, and does not give warranties as to the accuracy or completeness of the included information. Silicon Laboratories shall have no liability for the consequences of use of the information supplied herein. This document does not imply or express copyright licenses granted hereunder to design or fabricate any integrated circuits. The products must not be used within any Life Support System without the specific written consent of Silicon Laboratories. A "Life Support System" is any product or system intended to support or sustain life and/or health, which, if it fails, can be reasonably expected to result in significant personal injury or death. Silicon Laboratories products are generally not intended for military applications. Silicon Laboratories products shall under no circumstances be used in weapons of mass destruction including (but not limited to) nuclear, biological or chemical weapons, or missiles capable of delivering such weapons.

#### **Trademark Information**

Silicon Laboratories Inc., Silicon Laboratories, Silicon Labs, SiLabs and the Silicon Labs logo, CMEMS®, EFM, EFM32, EFR, Energy Micro, Energy Micro logo and combinations thereof, "the world's most energy friendly microcontrollers", Ember®, EZLink®, EZMac®, EZRadio®, EZRadio®, DSPLL®, ISOmodem ®, Precision32®, ProSLIC®, SiPHY®, USBXpress® and others are trademarks or registered trademarks of Silicon Laboratories Inc. ARM, CORTEX, Cortex-M3 and THUMB are trademarks or registered trademarks of ARM Holdings. Keil is a registered trademark of ARM Limited. All other products or brand names mentioned herein are trademarks of their respective holders.

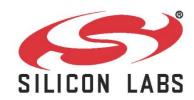

Silicon Laboratories Inc. 400 West Cesar Chavez Austin, TX 78701

http://www.silabs.com